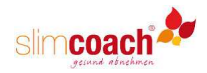

# **Der slimcoach Ernährungs-Führerschein**

# **Bedienungsanleitung**

Der slimcoach Ernährungs-Führerschein ist ein 12-wöchiger Online-Abnehmkurs, der dank seiner Zertifizierung durch die Zentrale Prüfstelle Prävention (ZPP) von den meisten Krankenkassen erstattet wird. Der Kurs besteht aus 12 Kurseinheiten. Jede Woche wird ein Ernährungsthema behandelt, in das Sie sich anhand von Texten, Videos und Audiodateien einarbeiten.

Anschließend beantworten Sie drei einfache Fragen. Zudem führen Sie mindestens 1 x pro Woche Ihr Online-Ernährungstagebuch, damit Sie ein Gefühl für die Nährwerte Ihrer Speisen und Getränke bekommen. Wenn Sie diese beiden Aufgaben in allen Wochen erledigt haben, erhalten Sie von slimcoach eine Teilnahmebescheinigung, die Sie Ihrer Krankenkasse zur Rückerstattung der Kursgebühr vorlegen können.

### **Wer kann teilnehmen?**

Es kann jede/r teilnehmen, die/der einen BMI zwischen 25 und 35 aufweist. Schwangere, Stillende und Diabetiker sind nach Vorgabe der ZPP zur Vermeidung etwaiger Risiken von der Teilnahme ausgeschlossen.

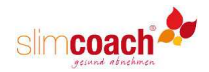

## **Was bietet Ihnen der Ernährungs-Führerschein?**

Neben den wöchentlichen Lehrbriefen und dem Zugang zum Ernährungstagebuch erhalten Sie einen individuellen Ernährungsplan mit täglichen Rezeptvorschlägen, die genau auf Ihren Kalorienbedarf abgestimmt sind. Wenn Ihnen ein Rezept nicht zusagt, können Sie es gegen ein anderes austauschen.

## **Welche Vorteile hat der Kurs für Sie?**

Wir erleichtern Ihnen das Abnehmen, indem wir Ihnen

- anhand der Lehrbriefe die Grundlagen der gesunden Ernährung verständlich machen
- mit dem Tagebuch einen Überblick über die Nährwerte von Speisen und Getränken geben
- durch die Rezeptvorschläge die Zusammenstellung gesunder und leckerer Mahlzeiten erleichtern
- ständig Rückmeldungen geben, ob Sie auf dem richtigen Weg sind, um Ihr Ziel zu erreichen
- keine Verbote in Bezug auf bestimmte Lebensmittel auferlegen
- zeigen, wie Sie den Jojo-Effekt und Stress vermeiden

Innerhalb der 12 Wochen wird Ihnen eine gesunde Ernährung sprichwörtlich in Fleisch und Blut übergehen. Sie werden nachhaltig abnehmen und Ihre ungesunden Gewohnheiten in gesunde umwandeln.

## **Das slimcoach-Prinzip**

Es ist ganz einfach: Sie nehmen ab, wenn Ihre Kalorienbilanz negativ ist, d.h. wenn Sie mehr Energie verbrauchen als Sie aufnehmen. Damit Sie das erreichen, führen Sie ein Online-Ernährungs- und Bewegungs-Tagebuch.

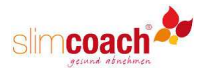

Vielleicht werden Sie sagen "das ist aber aufwändig, so ein Tagebuch zu führen". Nein, ist es nicht, sondern dauert täglich nur ein paar Minuten. Aber es lohnt sich auf jeden Fall für Sie!

### Keine Verbote, kein "Du darfst dies und Du darfst das nicht"

Slimcoach verlangt nicht, dass Sie Ihre Ernährungsgewohnheiten total ändern und auf Ihre Lieblingsspeisen verzichten. Sie sollen nur Ihre Kalorienbilanz beachten und einige einfache Regeln einhalten, die Ihnen bald in Fleisch und Blut übergehen werden. slimcoach ist auch keine Diät, sondern basiert auf einer kalorienreduzierten Mischkost. Täglich erhalten Sie von uns leckere Rezeptvorschläge.

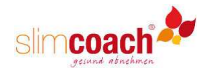

# **So registrieren Sie sich**

Bevor Sie mit dem Ernährungs-Führerschein starten, müssen Sie sich registrieren. Das dauert nur ein paar Minuten und ist ganz einfach:

- 1. Öffnen Sie die Seite www.my-slimcoach.de.
- 2. Scrollen Sie nach unten, bis das folgende Bild erscheint
- 3. Klicken Sie auf JETZT MIT DEM ERNÄHRUNGS-FÜHRERSCHEIN **STARTEN**

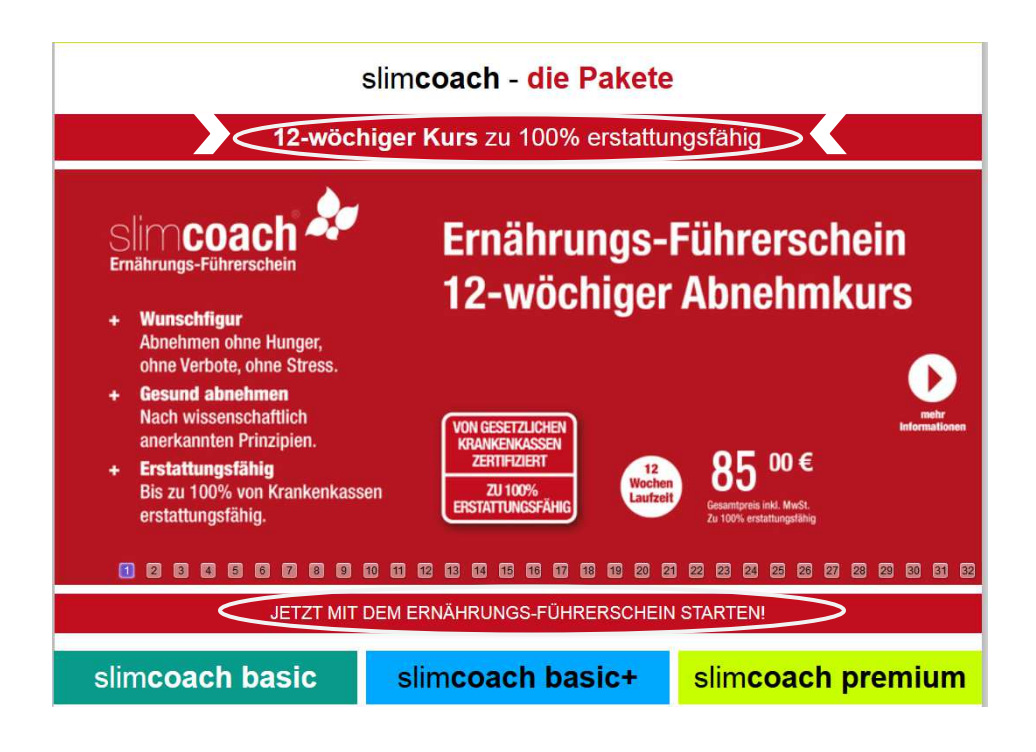

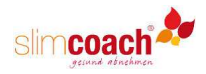

### **1. Geben Sie Ihre persönlichen Werte ein**

Sie werden nach Gewicht, Größe, Geburtsdatum und Geschlecht gefragt. Diese Angaben sind wichtig, um Ihren Body-Mass-Index berechnen und Ihnen einen individuellen Ernährungsplan zusammenstellen zu können. Klicken Sie anschließend auf WEITER.

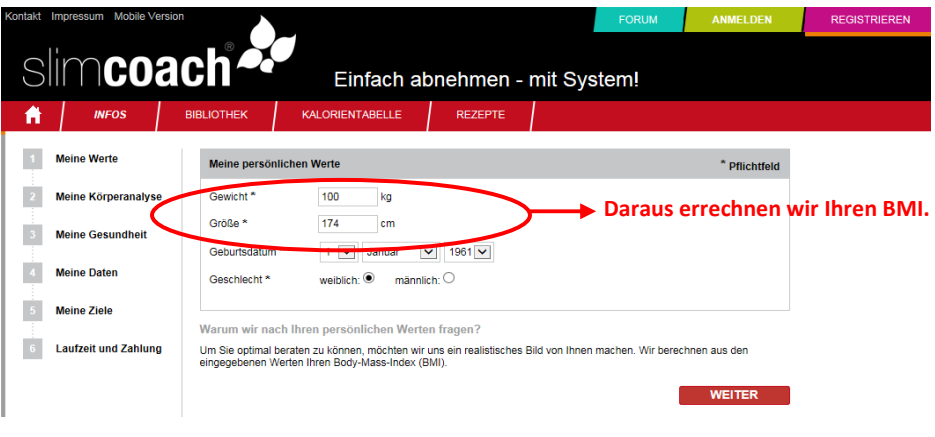

#### *Zu Ihrer Info:*

*Wir benötigen Ihre persönlichen Werte, damit slimcoach einen individuellen Ernährungsplan für Sie erstellen kann. Auf der nächsten Seite sehen Sie, ob Sie nach dem BMI unter-, normal- oder übergewichtig sind.* 

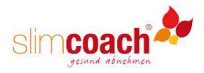

## **2. Ihre Auswertung**

Anhand dieses Schaubilds wird deutlich, ob Sie Untergewicht, Normalgewicht, Übergewicht oder starkes Übergewicht haben und mit welchem Körpergewicht Sie ein Normalgewicht hätten. Das hilft Ihnen, sich ein realistisches Abnehmziel zu setzen. Klicken Sie auf WEITER.

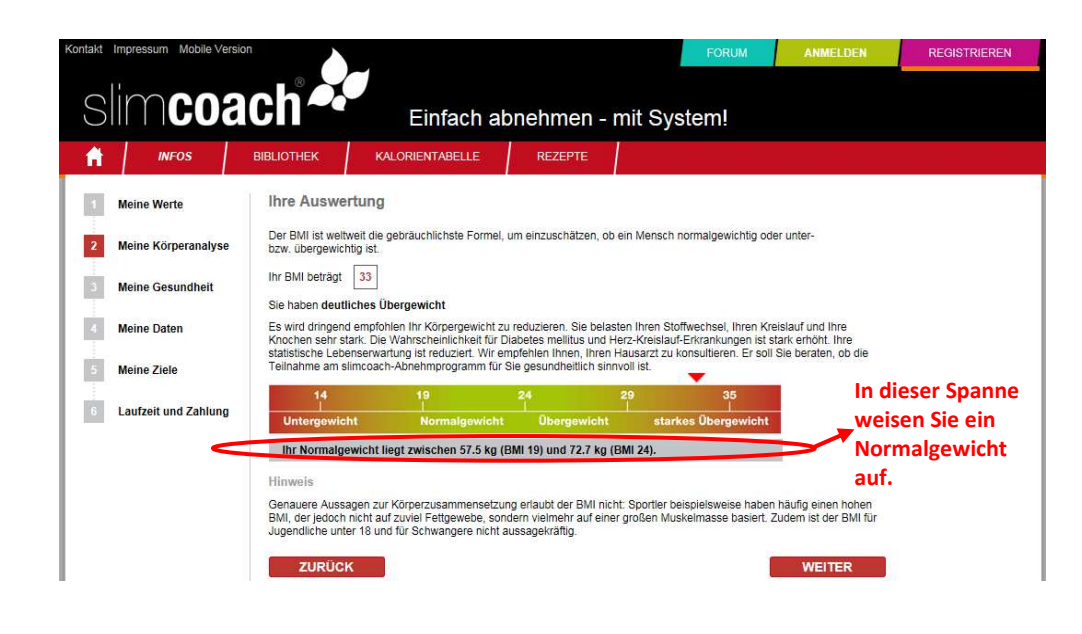

#### *Zu Ihrer Info:*

*Der BMI ist heute der gebräuchlichste Index zur Bewertung von Unter-, Normal- oder Übergewicht. Allerdings hat er einige gravierende Nachteile. So werden muskulöse Menschen oft als "übergewichtig" eingestuft, obwohl sie nur über wenig Körperfett, aber viel Muskulatur verfügen. Ein besserer Index ist z.B. der WHR-Index, den Sie auf der slimcoach-Homepage unter dem Menupunkt INFOS finden.* 

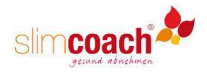

## **3. Fragen zu Ihrer Gesundheit**

Jetzt beantworten Sie bitte einige Fragen zu Ihrer Gesundheit. Die Antworten sind für uns wichtig, um festzustellen, ob Sie gesundheitlich in der Lage sind, am Ernährungs-Führerschein teilzunehmen. Wenn Sie schwanger sind, stillen oder Diabetes haben, sollten Sie laut der ZPP aufgrund etwaiger Risiken nicht teilnehmen. Im Zweifel fragen Sie Ihren Hausarzt. Klicken Sie anschließend auf WEITER.

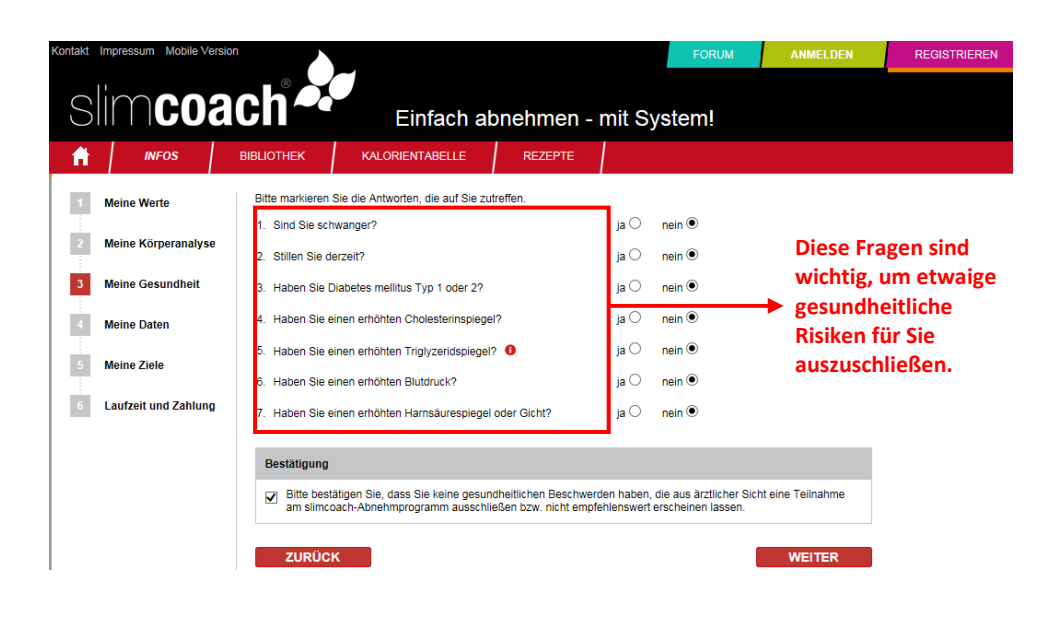

#### *Zu Ihrer Info:*

*Die Ernährungsregeln von slimcoach basieren auf der Deutschen Gesellschaft für Ernährung (DGE), der Deutschen Adipositas Gesellschaft und dem Deutschen Kompetenzzentrum Gesundheitsförderung und Diätetik (DKGD). Übertrieben schnelles Abnehmen mit "Crash-Diäten" wird von diesen Gesellschaften strikt abgelehnt. slimcoach empfiehlt daher eine negative Kalorienbilanz von 500 bis max. 800 kcal / Tag.* 

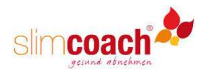

### **4. Ihre Adressdaten**

Nun tragen Sie bitte Ihren Namen, Ihre Anschrift und Ihre E-Mail-Adresse ein. Zudem können Sie Ihre Ernährungsart (normal / vegetarisch / low fat / besonders gesund) auswählen, damit wir die Rezeptvorschläge auf Ihre Wünsche ausrichten können. Wichtig: wenn Sie einen **Empfehlungscode** erhalten haben, tragen Sie diesen ein.

Abschließend legen Sie ein Passwort fest, mit dem Sie sich bei myslimcoach.de einloggen können. Bestätigen Sie, dass Sie die AGBs gelesen haben. Klicken Sie auf WEITER.

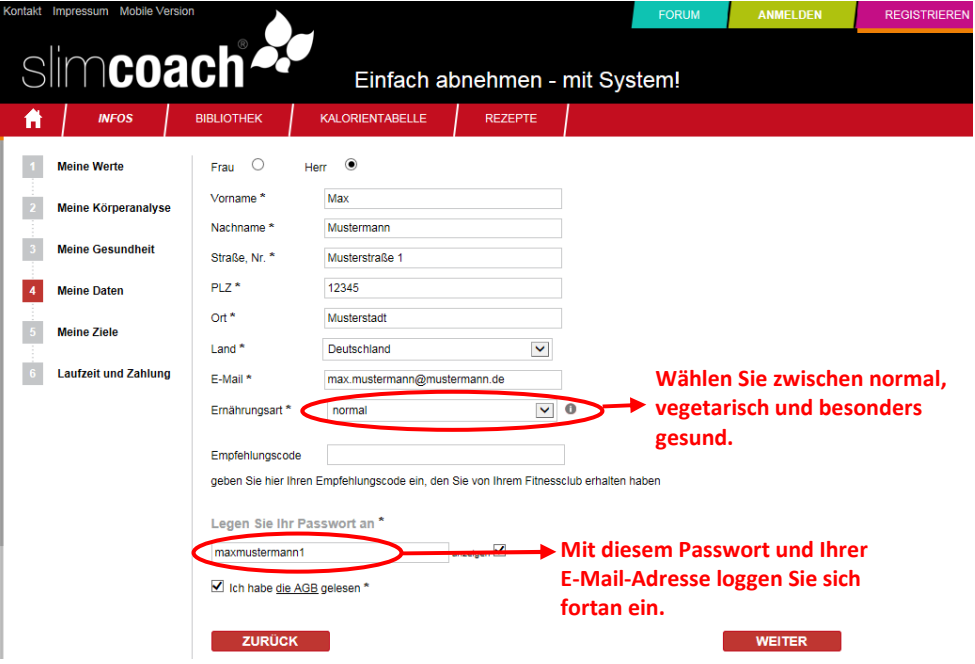

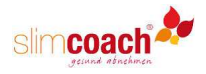

### **5. Ihr Wunschgewicht**

Nun überlegen Sie sich, wie viele Kilogramm Sie in welcher Zeit abnehmen möchten. Geben Sie Ihr Wunschgewicht und den Zeitraum in Monaten ein, in dem Sie Ihr Ziel erreichen möchten. slimcoach berechnet für Sie nun die empfohlene Energiebilanz und stellt einen individuellen Ernährungsplan zusammen.

Wir helfen Ihnen bei der Zielfindung, indem angezeigt wird, ob das Tempo Ihrer Gewichtsabnahme aus gesundheitlicher Sicht sinnvoll gewählt wurde. Falls wir Ihr Ziel als "nicht empfehlenswert" einstufen, verlängern Sie den Zeitraum oder reduzieren Sie das Wunschgewicht. Sie sollten nicht mehr als 2 kg Körperfett pro Monat reduzieren!

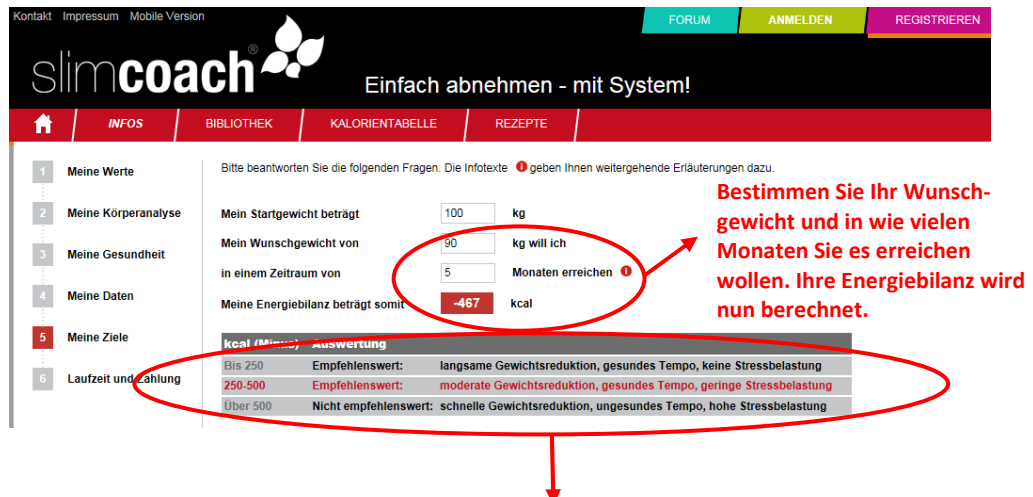

**Hier wird angezeigt, ob Ihr Abnehmwunsch im genannten Zeitraum empfehlenswert ist.**  Ändern Sie ihn, falls er als "nicht empfehlenswert" eingestuft wird.

#### *Zu Ihrer Info:*

*slimcoach empfiehlt eine Körperfett-Reduzierung um 2 kg / Monat. Dies ist ein realistisches und gesundheitlich unbedenkliches Tempo. Zu schnelle Gewichtsreduktion kann zum Jojo-Effekt und zu einer hohen Stressbelastung führen. Sie ist daher abzulehnen!* 

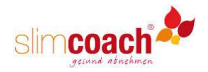

Nachdem Sie Ihr Ziel festgelegt haben, tragen Sie möglichst Ihren Körperfettgehalt ein. Diesen können Sie in Ihrem Fitnessclub bestimmen lassen. Wenn Sie den Körperfettgehalt eintragen, wird die Kalorien-Empfehlung genauer. Schätzen Sie nun Ihre körperliche Aktivität anhand der Tabelle ein. **Achtung**: **man schätzt sich leicht zu hoch ein**. Das hat zur Folge, dass auch Ihre Kalorien-Empfehlung zu hoch ausfällt. Klicken Sie jetzt auf ERGEBNIS BERECHNEN.

Nun wird von slimcoach berechnet, wieviele Kalorien Sie täglich zu sich nehmen sollten, um Ihr Wunschgewicht in der gewünschten Zeit zu erreichen. Klicken Sie auf WEITER.

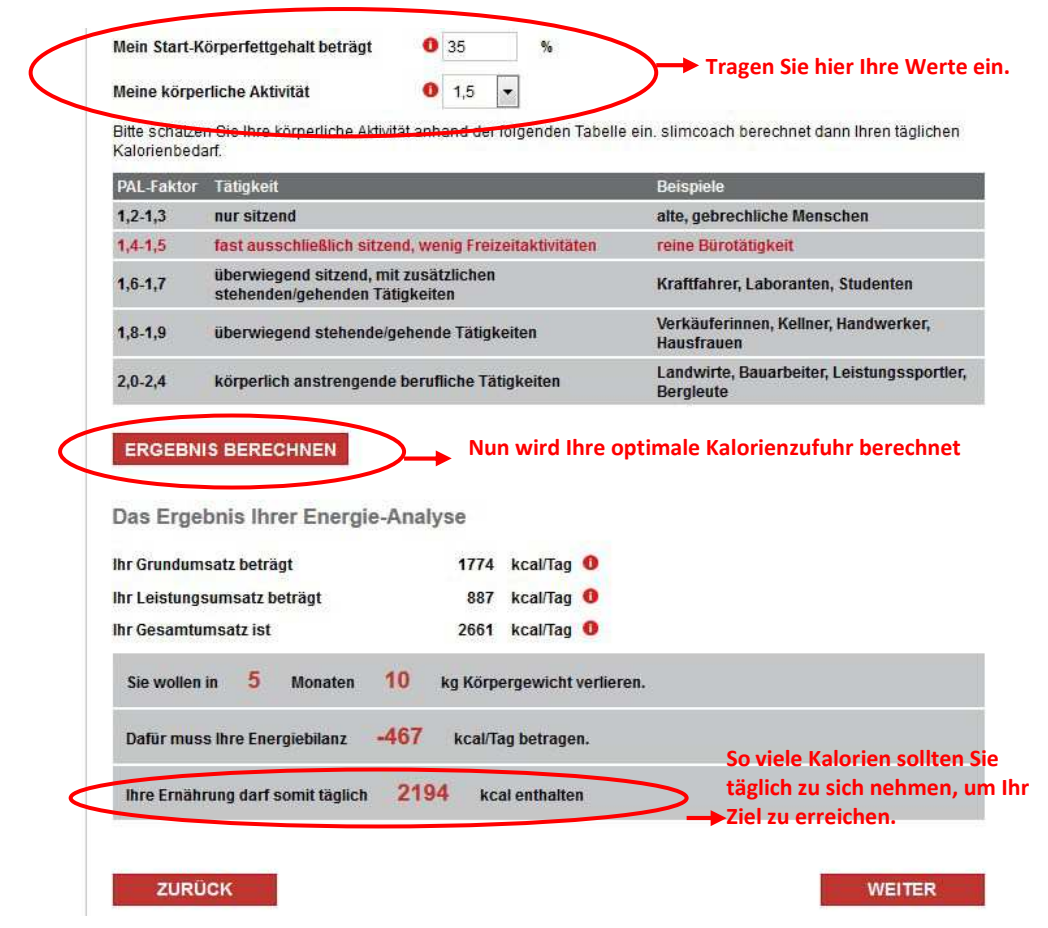

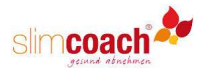

### **6. Ihr Wunschpaket**

Sie werden im letzten Schritt dazu aufgefordert, Ihr Wunschpaket auszuwählen. Wenn Sie den Empfehlungscode Ihres Clubs eingegeben haben, sind der Ernährungs-Führerschein und die Zahlweise mit "Betrag wurde beim Club bezahlt" bereits gewählt. Durch Klick auf START SLIMCOACH schließen Sie die Registrierung ab.

**Achtung**: Sie erhalten nun von slimcoach ein Bestätigungsmail, das Sie innerhalb von 72 Stunden bestätigen müssen. Erst dann beginnt Ihr Kurs und Sie erhalten Zugang zum ersten Lehrbrief und zu Ihren Tagebüchern.

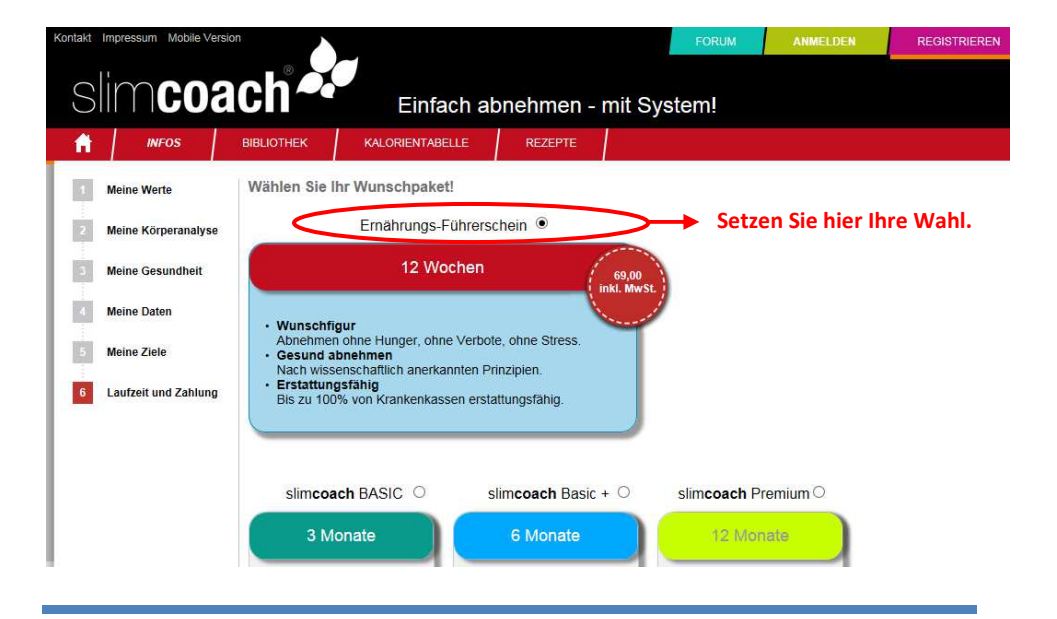

#### *Bitte beachten Sie:*

*Erst nachdem Sie das Bestätigungsmail erhalten und bestätigt haben, erhalten Sie Zugang zu Ihrem persönlichen slimcoach-Account mit dem ersten Lehrbrief, den Tagebüchern und Rezepten.* 

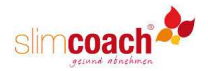

# **So absolvieren Sie Ihren Kurs**

Loggen Sie sich unter www.my-slimcoach.de mit Ihrer E-Mail-Adresse und Ihrem Passwort ein.

Sie befinden sich nun auf der Seite MEIN KURS und sehen Ihren ersten Lehrbrief.

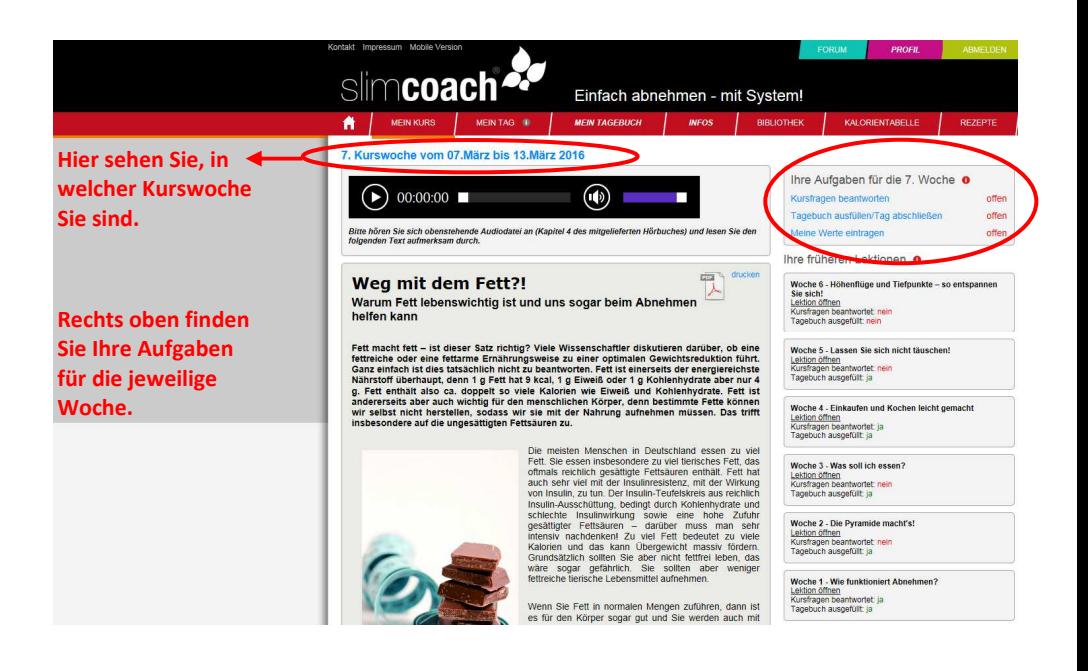

#### *Zu Ihrer Info:*

*Für die Teilnahmebescheinigung ist es erforderlich, dass Sie an min. 10 von 12 Wochen die Wochenaufgaben gelöst haben.* 

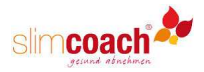

Die 12 Kurswochen laufen nach folgendem Schema ab:

- Lesen Sie sich den Lehrbrief aufmerksam durch und hören Sie sich auch ggf.die Audio-Datei an.
- Beantworten Sie die Kursfragen, indem Sie auf "Kursfragen beantworten" klicken. Haben Sie eine Frage falsch beantwortet, lesen Sie noch einmal im Text nach und beantworten die Kursfragen nochmals.
- Füllen Sie mindestens 1 x pro Woche Ihr Tagebuch aus. Wichtig: wenn Sie alle Eintragungen vorgenommen haben, klicken Sie auf **Tag abschließen**, sonst wird der Tag nicht gerechnet.
- Ihre Werte (Gewicht, Taillen- und Hüftumfang) sollten Sie wöchentlich eintragen, jedoch ist das laut ZPP für die Teilnahmebestätigung nicht erforderlich.
- Ob Sie alle Wochenaufgaben erledigt haben, sehen Sie in der rechten Spalte.

#### *Zu Ihrer Info:*

*Um die Teilnahmebestätigung zu erhalten müssen Sie die Kursfragen richtig beantworten und mindestens einmal pro Woche das Ernährungstagebuch führen. Die Eingabe der Körperwerte ist nicht verpflichtend. Auch das Bewegungs- und Trainingstagebuch müssen Sie nicht führen, um die Bestätigung zu erhalten. Wir empfehlen Ihnen aber, die Körperwerte wöchentlich einzutragen, damit Sie Ihre Fortschritte sehen. Auch das Führen des Bewegungstagebuchs ist sinnvoll, weil Sie dadurch das Abnehmziel sicherer erreichen.*

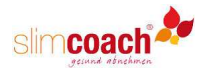

# **Ernährungsplan, Einkaufsliste Ernährungstagebuch**

## **Der Ernährungsplan**

Der Ernährungsplan zeigt Ihnen die für Sie persönlich ausgewählten Gerichte für die nächsten 14 Tage.

- Sagt Ihnen ein Gericht nicht zu, können Sie es gegen ein anderes austauschen, indem Sie auf den grauen Kreis klicken. Nun werden Ihnen 10 alternative Gerichte vorgeschlagen.
- Haben Sie Lieblingsgerichte, die Sie als Favorit gespeichert haben, können Sie das vorgeschlagene Gericht durch diese Favoriten ersetzen. Klicken Sie auf das blaue Herz-Symbol.
- Klicken Sie auf das grüne Häkchen, um das Gericht in Ihr Tagebuch zu übernehmen.

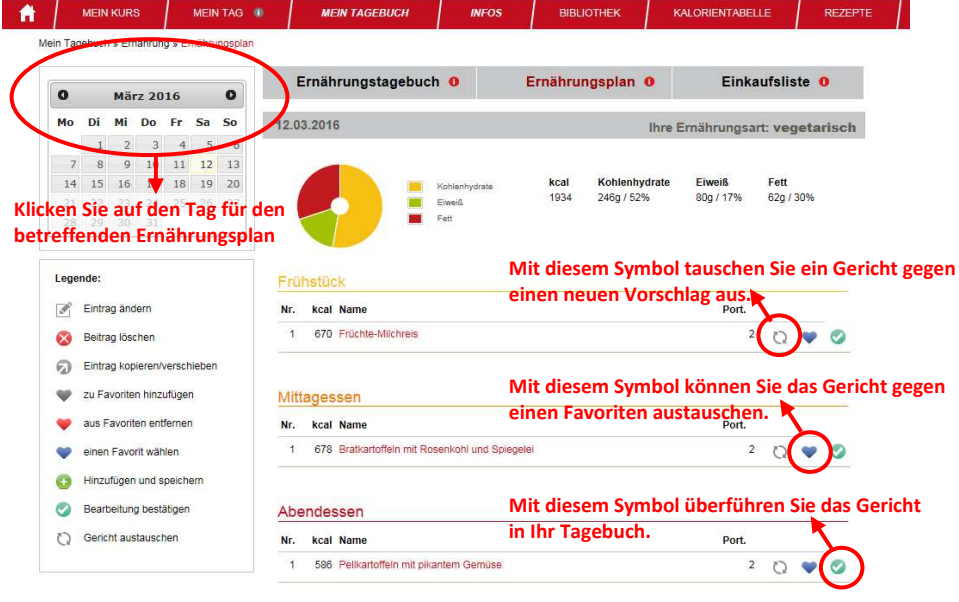

 $\Sigma$ : 1934 kcal

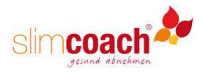

## **Die Einkaufsliste**

Um eine Einkaufsliste zu erstellen, legen Sie zunächst die Gerichte für den gewünschten Zeitraum fest, z.B. für eine Woche. Klicken Sie dazu im Kalender auf die einzelnen Tage und übernehmen Tag für Tag die ausgewählten Gerichte in Ihr Tagebuch, indem Sie auf das grüne Häkchen klicken.

Nachdem Sie so Ihren Ernährungsplan für die kommenden Tage festgelegt haben, klicken Sie auf "Einkaufsliste" und wählen den gewünschten Zeitraum aus. Nun wird Ihnen eine Liste angezeigt, die Sie auch ausdrucken können. Zutaten, die Sie noch im Haus haben, können Sie durch Klick auf das Kreuz rechts löschen.

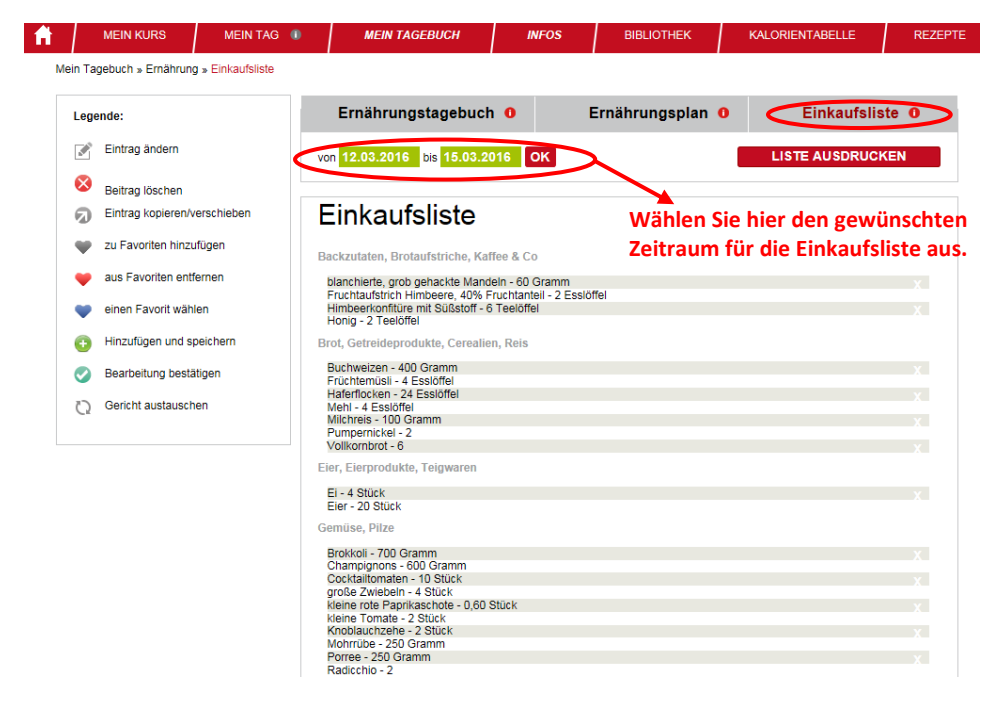

Drucken Sie die Einkaufsliste erst aus, **nachdem** Sie alle Gerichte für den gewünschten Zeitraum ausgewählt haben!

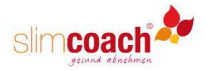

## **Das Ernährungstagebuch**

Im Ernährungstagebuch erfassen Sie alles, was Sie gegessen und getrunken haben.

- Ändern Sie die Portionsangabe Ihrer Mahlzeit, indem Sie auf den Stift klicken.
- Durch Klick auf das rote Kreuz können Sie Einträge löschen.
- Der graue Pfeil dient dazu, Gerichte zu kopieren oder zu verschieben.
- Durch Klick auf das Herz können Sie Gerichte zu Ihren Favoriten hinzufügen.

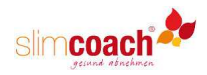

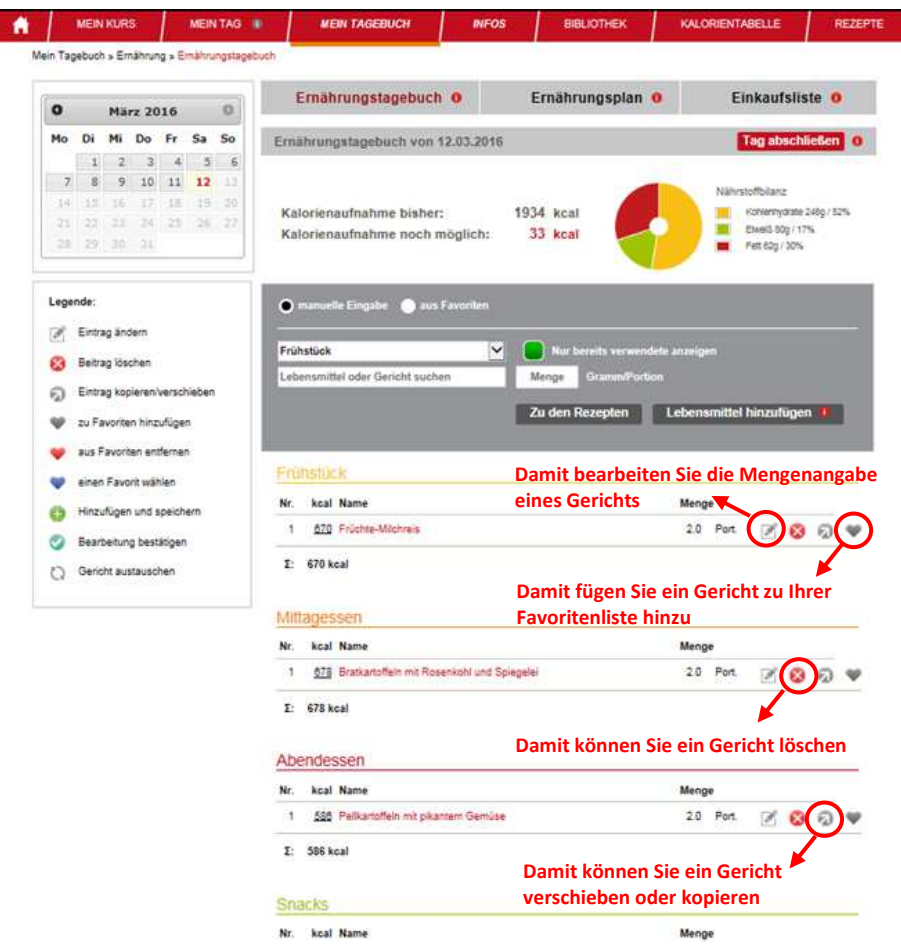

Wenn Sie im Tagebuch ein Lebensmittel oder ein Gericht hinzufügen wollen, dann geben Sie ein Suchwort (z.B. Apfel) bei "Lebensmittel oder Gericht suchen" ein. Dann erscheint eine Liste aller Produkte, in denen dieses Suchwort enthalten ist. Nun geben Sie bei "Menge" die gewünschte Menge ein (z.B. 100 Gramm) und wählen die Mahlzeit aus, also Frühstück, Mittagessen, Abendessen, Snacks.

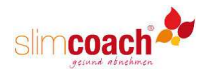

Unter dem Menüpunkt LEBENSMITTEL HINZUFÜGEN können Sie eigene Lebensmittel und Gerichte hinzufügen, die nicht in unserer Datenbank enthalten sind. Achten Sie dabei auf eine vollständige Eingabe der Nährstoffe, da ansonsten eine Ernährungsanalyse durch slimcoach nicht möglich ist.

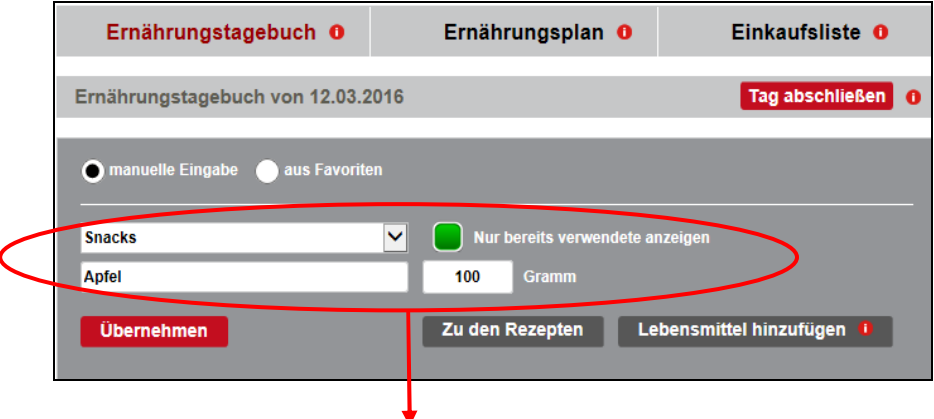

**Suchen Sie hier nach einem Produkt, wählen Sie die verzehrte Menge und geben Sie die Mahlzeit ein. Übernehmen Sie das Gericht in Ihr Ernährungstagebuch, indem Sie auf "Übernehmen" klicken.** 

#### *Zu Ihrer Info:*

*Wenn Sie alle Eingaben des Tages gemacht haben, klicken Sie bitte auf den Button "Tag abschließen". Erst dann wird der Tag angerechnet und die Werte werden in die Datenbank aufgenommen und ausgewertet.* 

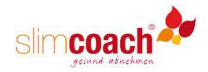

# **Das Bewegungs-Tagebuch**

Im Bewegungs-Tagebuch erfassen Sie Ihre täglichen Aktivitäten und erhalten so einen Überblick über Ihren Energieverbrauch.

Um eine Aktivität hinzuzufügen, geben Sie im Eingabefenster bei "Aktivität" ein Stichwort ein, zum Beispiel "gehen". Im Drop-Down-Menü erscheinen dann alle Aktivitäten, in denen "gehen" enthalten ist. Wählen Sie die zutreffende Aktivität aus und geben Sie die Zeitdauer in Std./Min ein. Durch Klicken auf HINZUFÜGEN übernehmen Sie diese Aktivität in Ihr Tagebuch.

Durch Klick auf "Nur bereits verwendete zeigen" schränken Sie die Auswahl auf die Aktivitäten ein, die Sie früher bereits eingegeben haben.

Bei "aus Vorlage übernehmen" erhalten Sie bei Klick auf den Pfeil ein Menu der von Ihnen als Vorlage bereits angelegten Bewegungspläne (siehe auch FAVORITEN & PLÄNE).

Wenn Sie "durch Aktivitätstracker" anklicken erscheint eine Eingabemaske, in die Sie die Kalorien eingeben können, die Sie mit einem Tracker gemessen haben.

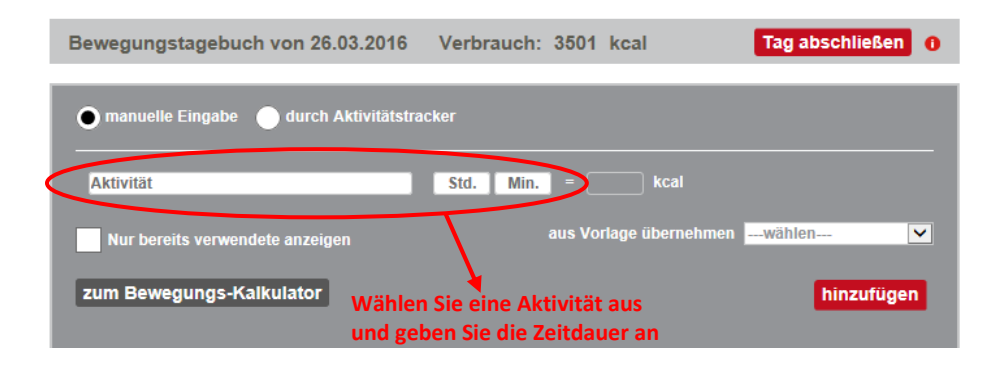

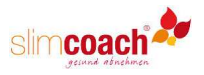

Geben Sie alle Aktivitäten Ihres kompletten Tages ein, bis unter verbliebene Zeit "0 min" erscheint. Alle Aktivitäten können Sie jederzeit ändern, löschen oder ergänzen.

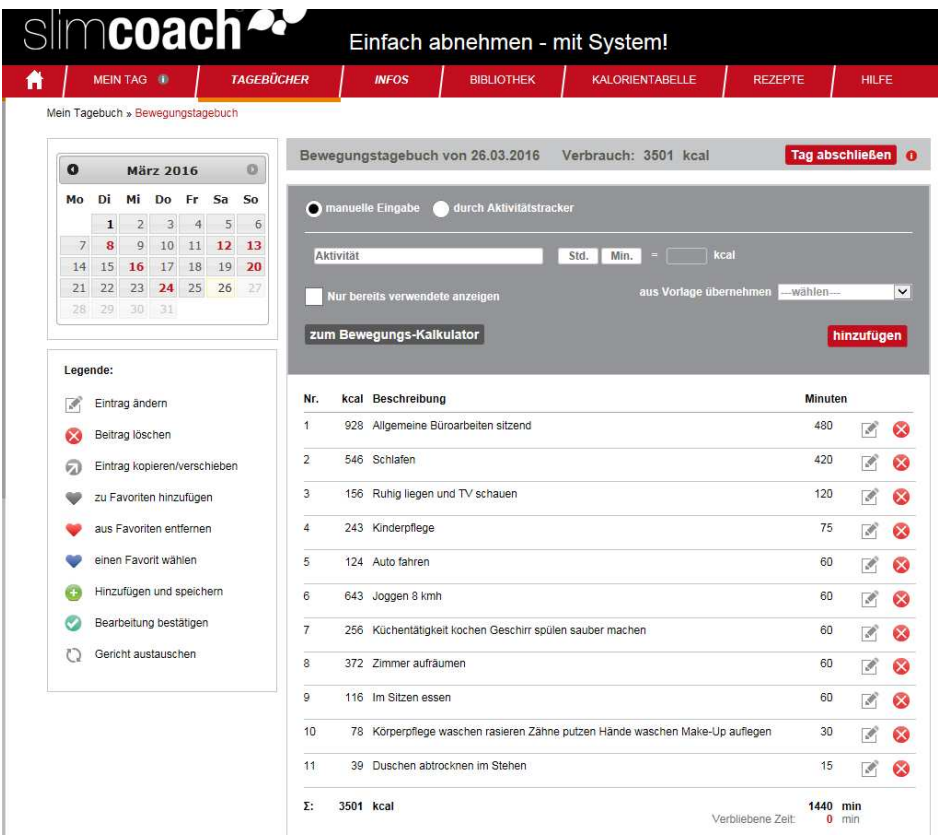

#### *Zu Ihrer Info:*

*Durch das Führen des Bewegungs-Tagebuchs erhalten Sie einen sehr guten Überblick über Ihren täglichen Kalorienverbrauch. Diesen Wert zu kennen ist genauso wichtig wie die Kalorienzufuhr!* 

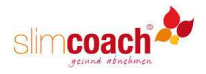

Sie können sich das Führen des Bewegungstagebuchs sehr erleichtern, wenn Sie unter dem Menupunkt FAVORITEN & PLÄNE Standard-Bewegungspläne speichern. Sie können beliebig viele Pläne speichern, z.B. einen oder mehrere Pläne für Werktage, für das Wochenende, für den Urlaub usw.

Diese Bewegungspläne erscheinen im Bewegungstagebuch in der Maske unter "aus Vorlage übernehmen" und können durch HINZUFÜGEN in das Tagebuch übernommen werden. Die einzelnen Aktivitäten können Sie dann so anpassen, dass sie dem heutigen Tag entsprechen. Achten Sie immer darauf, dass zum Schluss unter verbliebene Zeit "0 min" erscheint.

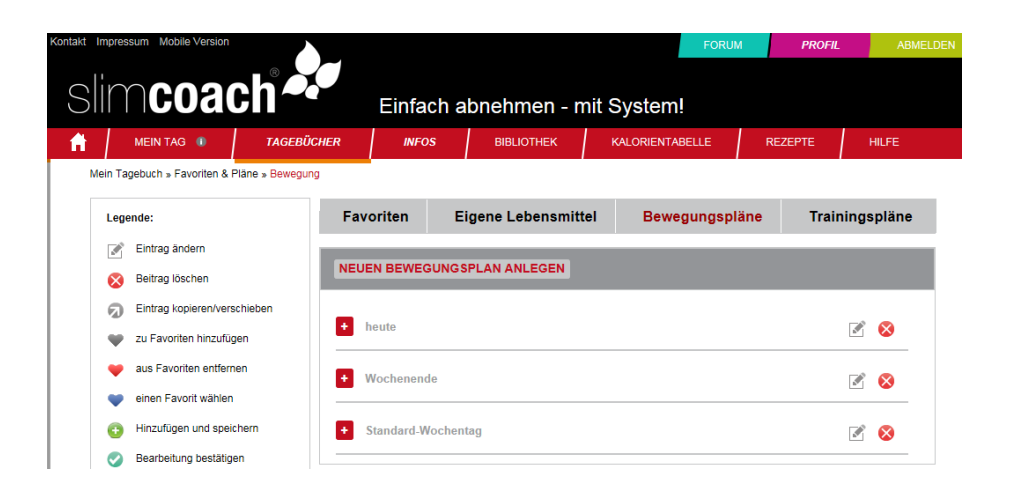

#### *Zu Ihrer Info:*

*Legen Sie sich Standardvorlagen für den Alltag, das Wochenende, den Urlaub usw. an. Diese Vorlagen können Sie jederzeit aufrufen und schnell an den jeweiligen Tag anpassen. So sind Sie mit dem Tagebuch schnell fertig!* 

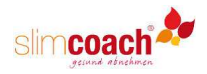

Das Bewegungs-Tagebuch dient vor allem auch dazu, die eigene körperliche Aktivität genau zu bestimmen. Bei der Registrierung wird von Ihnen unter MEINE ZIELE der sog. "PAL-Faktor" als Maß für Ihre körperliche Aktivität eingeschätzt. Aufgrund dieser Angabe berechnet slimcoach die tägliche Kalorienzahl, mit der Sie Ihr Wunschgewicht im angegebenen Zeitraum erreichen können.

Um zu überprüfen, ob der geschätzte PAL-Faktor stimmt, sollten Sie das Bewegungstagebuch verwenden. Unter MEINE STATISTIK im Menupunkt PROFIL finden Sie wichtige Tabellen und Grafiken, die Ihre Aktivitäten und Ihren Fortschritt dokumentieren. Unter TAGESWERTE UND SUMMEN erscheinen alle Werte für Kalorienaufnahme und verbrauch, die Sie in die Tagebücher eingegeben haben. Der reelle PAL-Faktor wird anhand dieser Werte berechnet. Weicht der PAL von dem ab, den Sie bei der Registrierung eingegeben haben, sollten Sie ihn unter MEINE ZIELE ändern. Denn je höher der PAL-Faktor, desto höher ist auch die tägliche Kalorienempfehlung!

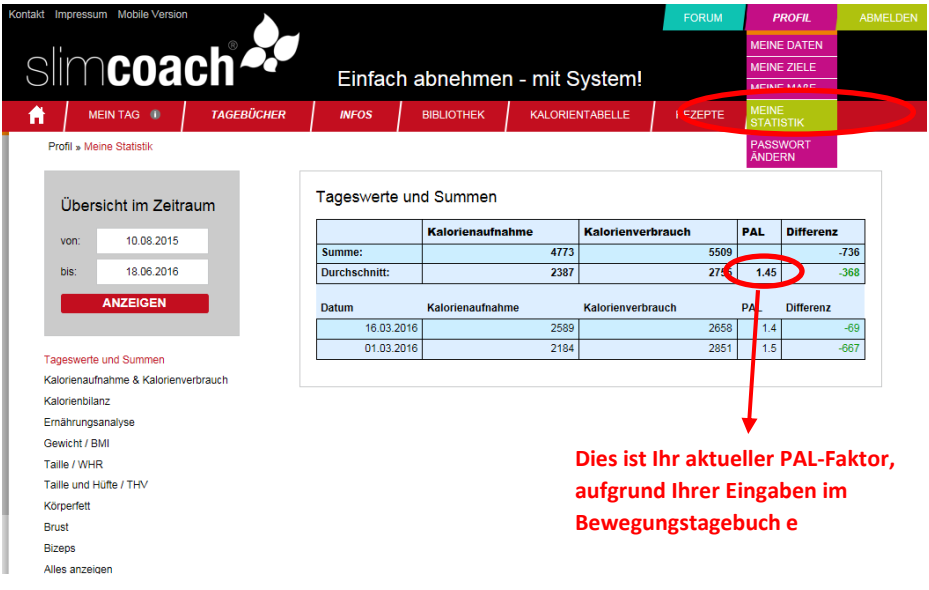

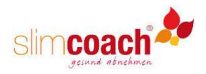

## **Das Trainingstagebuch**

Im Trainingstagebuch können Sie Ihr Training mit allen Daten – also Geräte, Wiederholungen, Gewicht etc. - aufzeichnen und dadurch Ihre Ziele schneller und sicherer erreichen.

Wenn Sie wissen, wie die Übung heißt, geben Sie im Eingabefeld bei NEUE ÜBUNG den Namen oder Wortbestandteile der Übung ein. Wählen Sie eine Übung aus und übernehmen Sie sie durch Klicken auf "hinzufügen" in den Trainingsplan.

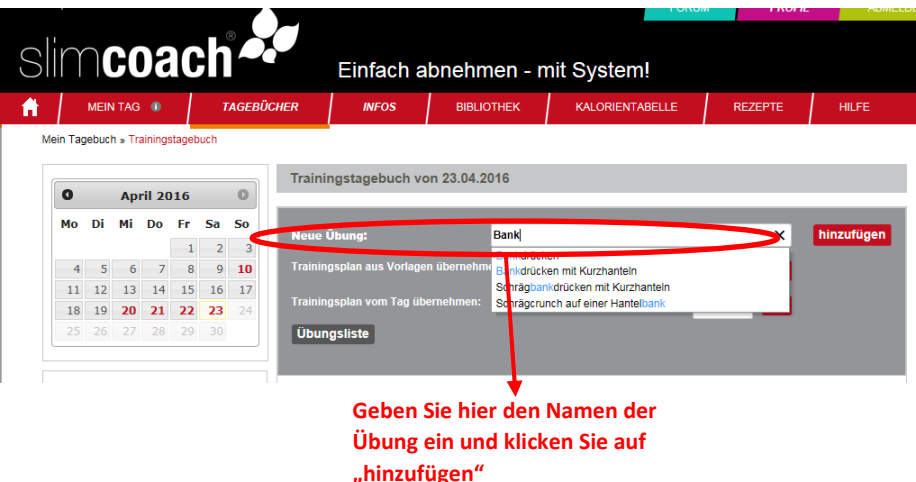

#### *Zu Ihrer Info:*

*Sie müssen nur das Ernährungstagebuch einmal pro Woche führen, um Ihre Teilnahmebescheinigung zu erhalten. Wir empfehlen Ihnen aber, auch das Trainingstagebuch zu führen. Wenn Sie regelmäßig trainieren, werden Sie seine Vorteile schnell zu schätzen wissen!* 

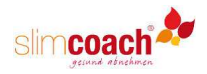

Unter dem Button ÜBUNGSLISTE können Sie sich Übungen aussuchen. Wählen Sie die gewünschte Trainingsart, Muskelgruppe, Geräteart und das Level. Sie erhalten dann eine Übungsauswahl. Bei Klick auf die Übung öffnet sich ein Fenster mit der Übungsbeschreibung in Wort und Bild. Durch Ankreuzen der Übung und Betätigen des Buttons HINZUFÜGEN übernehmen Sie die angekreuzten Übungen dann in einen Trainingsplan.

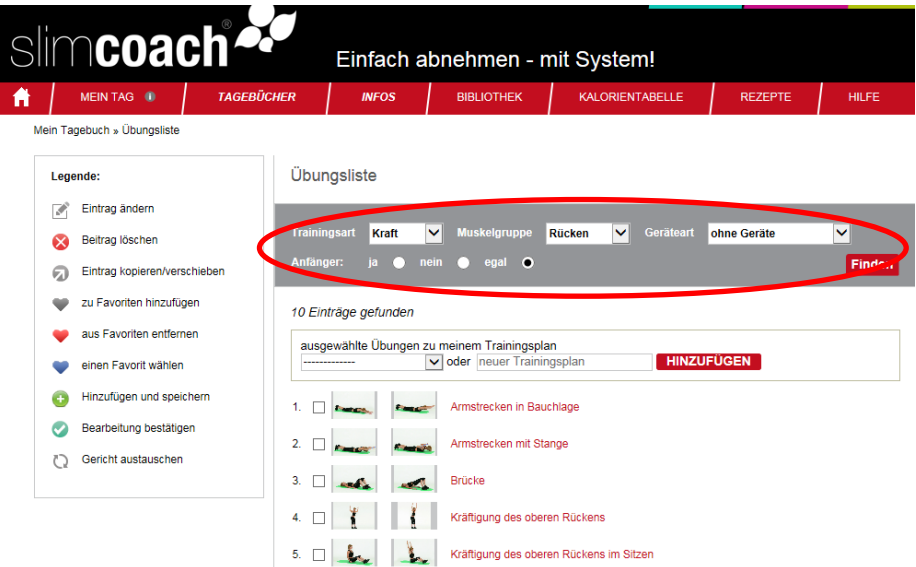

#### *Unser Tipp:*

*Trainieren Sie regelmäßig! Je mehr Sie sich im Alltag bewegen und zudem sportlich betätigen, desto besser ist Ihr Abnehmerfolg. Abnehmen funktioniert am besten als Kombination aus moderater Kalorienreduktion und der Steigerung der körperlichen Aktivitäten.* 

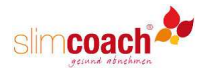

Rechts neben TRAININGSPLAN AUS VORLAGEN ÜBERNEHMEN werden beim Klick auf den Pfeil die Trainingspläne angezeigt, die Sie unter VORLAGEN angelegt haben. Wählen Sie den Plan, den Sie heute durchführen möchten und klicken danach auf den "OK"-Button.

Unter TRAININGSPLAN VOM TAG ÜBERNEHMEN können Sie einen Plan auf den heutigen Tag übertragen, den Sie bereits an einem früheren Tag absolviert haben. Das hat den Vorteil, dass der Plan auch die damals eingetragenen Wiederholungen und Gewichte enthält, sodass Sie Ihr heutiges Training darauf abstimmen können.

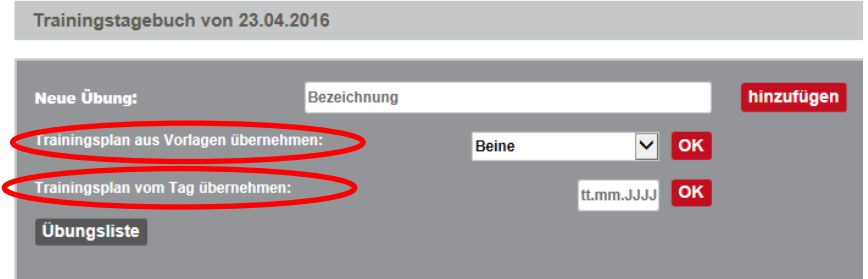

Sie können sich das Führen des Trainingstagebuchs sehr erleichtern, wenn Sie unter dem Menupunkt FAVORITEN & PLÄNE Trainingspläne anlegen, die Sie dann im Trainingstagebuch unter dem Menüpunkt "Trainingsplan aus Vorlage übernehmen" auswählen können.

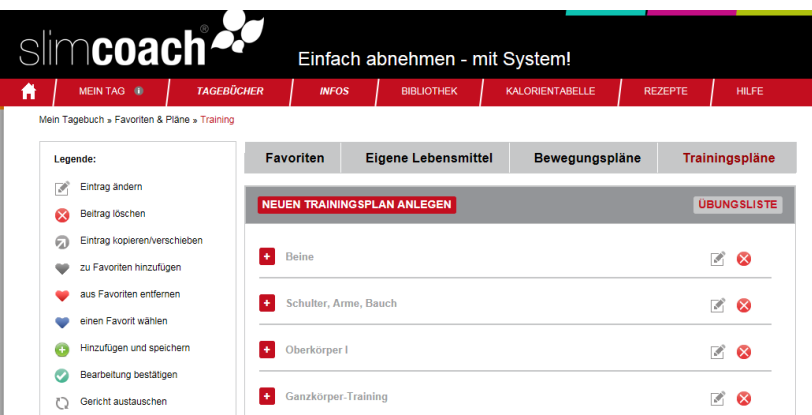

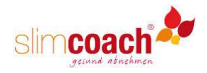

# **Einige Tipps zur Nutzung von slimcoach**

#### **Sie haben Allergien oder Unverträglichkeiten?**

Prüfen Sie zunächst die im Ernährungsplan vorgeschlagenen Gerichte auf Zutaten, die Sie nicht vertragen. Gerichte lassen sich im Ernährungsplan durch einen Klick austauschen (siehe Abschnitt "Ernährungsplan und Einkaufsliste") und Sie erhalten zehn alternative Rezeptvorschläge.

Ebenso können Sie Gerichte aus unserer Rezept-Datenbank als Favoriten speichern. Dadurch steht Ihnen bereits eine Auswahl an Gerichten zur Verfügung, mit denen Sie nicht verträgliche Gerichte austauschen können.

#### **So planen Sie Ihre Ernährung am besten**

Wir empfehlen Ihnen, dass Sie die Gerichte aus dem Ernährungsplan für eine Woche im voraus festlegen (siehe auch "Ernährungsplan und Einkaufsliste"). Schauen Sie sich unsere Vorschläge zu jedem Tag an und tauschen sie aus, bis Ihnen der Plan gefällt. Dann wechseln Sie zur Einkaufsliste und können sich diese ausdrucken.

#### **Wenn Sie Fragen haben…**

dann schauen Sie zunächst unter HILFE oder schreiben im FORUM, wo Sie der Schuh drückt. Sie können auch eine E-Mail an info@slimcoach.de schreiben, uns auf 07253/9875-800 anrufen oder den CALL BACK-Button anklicken.

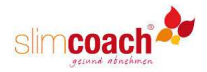

# **Ihre Teilnahmebestätigung**

Damit Sie die Teilnahmebestätigung zur Erstattung der Kursgebühr bei der Krankenkasse erhalten, sind folgende Punkte umzusetzen:

Innerhalb der 12 Kurswochen sind alle Aufgaben zu erledigen

Jede Woche sind mindestens für einen Tag Mahlzeiten und Getränken einzugeben und der Eintrag muss mit "Tag abschließen" bestätigt werden.

Sie erhalten dann nach der 12. Woche eine Teilnahmebestätigung von uns per e-Mail zugesandt. Diese füllen Sie bitte aus und reichen sie bei Ihrer Krankenkasse ein.

## **Wir wünschen Ihnen viel Spaß und guten Erfolg mit dem slimcoach Ernährungs-Führerschein!**

76669 Bad Schönborn

Horn Druck & Verlag KG Telefon: 07253/9875-800 eMail: info@slimcoach.de